# **E-learning – poradnik nauczyciela**

W poniższym poradniku chciałabym zaprezentować Państwu podstawowe narzędzia potrzebne do prowadzenia pracy zdalnej. Podczas naszej pracy często napotykamy na drobne problemy techniczne, które potrafią w znacznym stopniu utrudnić albo nawet uniemożliwić przygotowanie zajęć on-line dla dzieci. Rozwiązania tych problemów nie są zwykle skomplikowane, dlatego w formie krótkich poradników wideo chciałabym przedstawić rozwiązania niektórych z nich.

#### **1. Skracanie linków**

Kiedy przesyłamy filmy edukacyjne w ramach zajęć albo dzielimy się materiałami znalezionymi w Internecie, możemy się natknąć na bardzo długie linki.

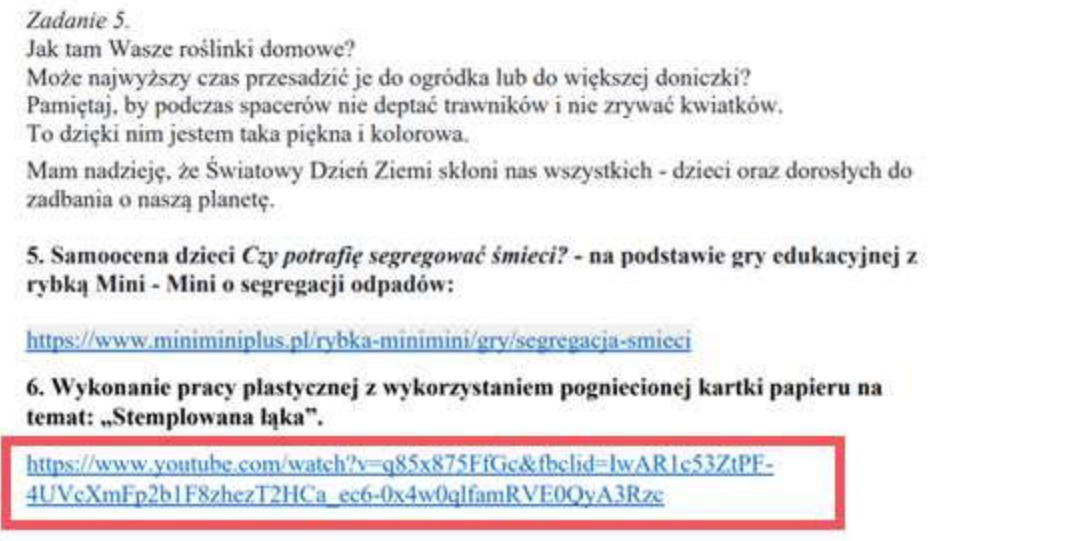

Jak możemy zaobserwować na powyższym screenshocie, link wstawiony w materiale jest długi i zajmuje dużo miejsca w dokumencie. Tworzy tym samym chaos w udostępnianej treści. Zaradzić temu można skracając link z wykorzystaniem narzędzi dostępnych on-line. Po korekcie link wygląda tak:

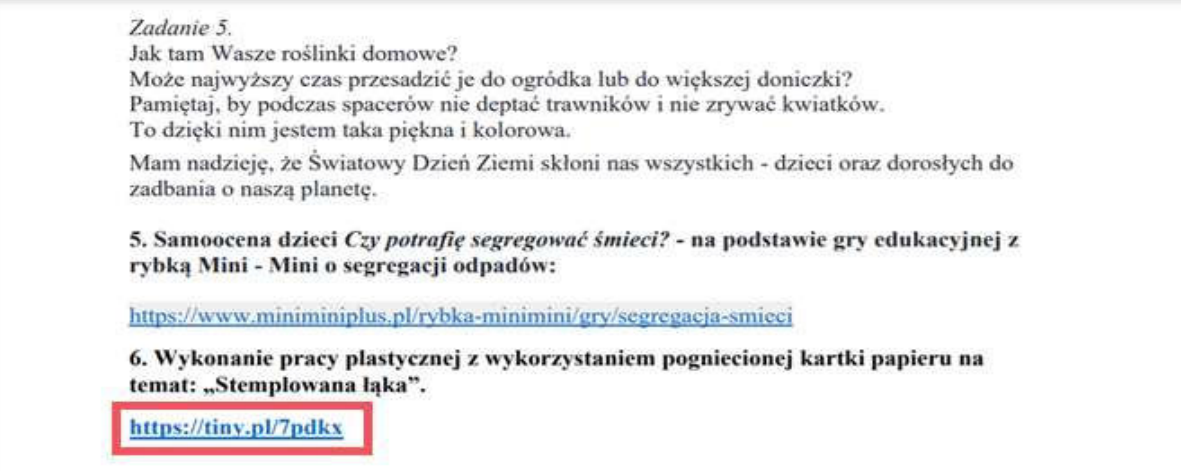

Plik stał się bardziej przejrzysty. Dzięki korekcie nie marnujemy miejsca na dodatkowe znaki, a materiał stał się bardziej przystępny. Strony, z których możemy skorzystać, kiedy napotkamy problem tego rodzaju, są zamieszczone na poniższym slajdzie.

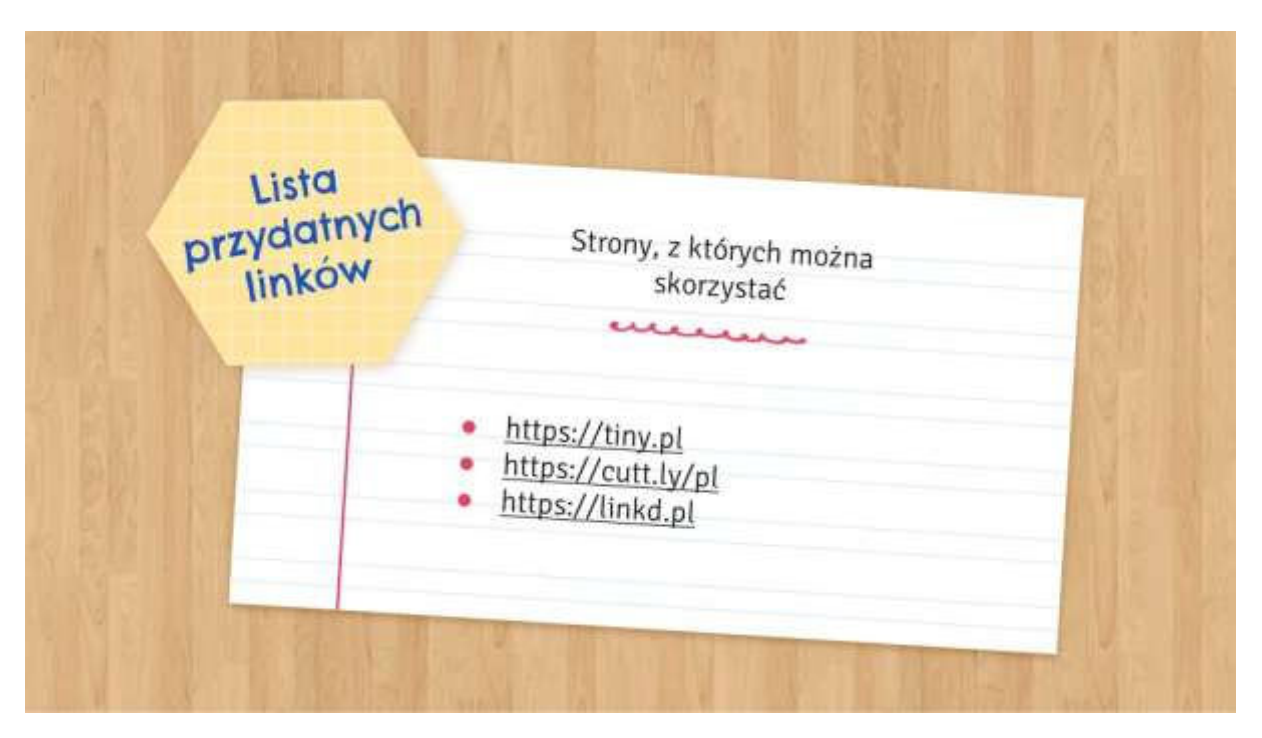

Link do pliku wideo z poradnikiem:

[https://youtu.be/gqHA3\\_mpH0U](https://youtu.be/gqHA3_mpH0U)

#### **2. Dzielenie plików PDF**

Podczas poszukiwań wartościowych materiałów możemy się natknąć na rozległe, wręcz przepastne pliki PDF. Nie zawsze chcemy dzielić się wszystkimi stronami, czasem do udostępnienia nadaje się tylko jedna, dwie strony z całego pliku. Co wtedy należy zrobić? Z pomocą przychodzą tutaj narzędzia do dzielenia plików PDF. Dzięki niemu nie musimy udostępniać całych plików, a jedynie treści, które nas szczególnie interesują.

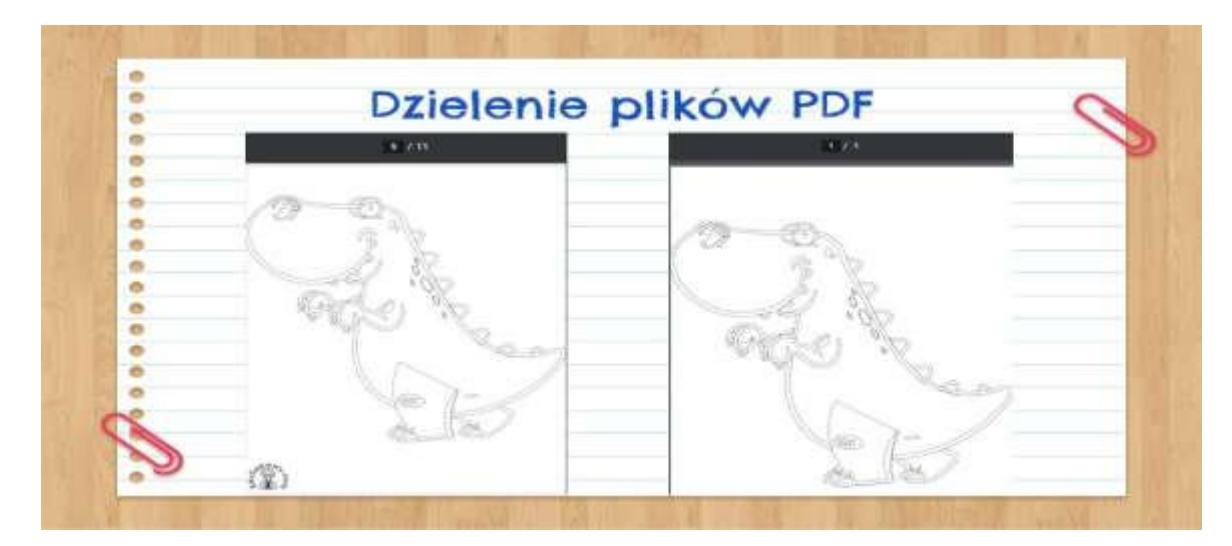

 Jak widać, przed zmianą plik zawiera jedenaście stron, a dzięki zmianie udało nam się zredukować liczbę stron do jednej. Poniżej zamieszczam listę z przydatnymi narzędziami.

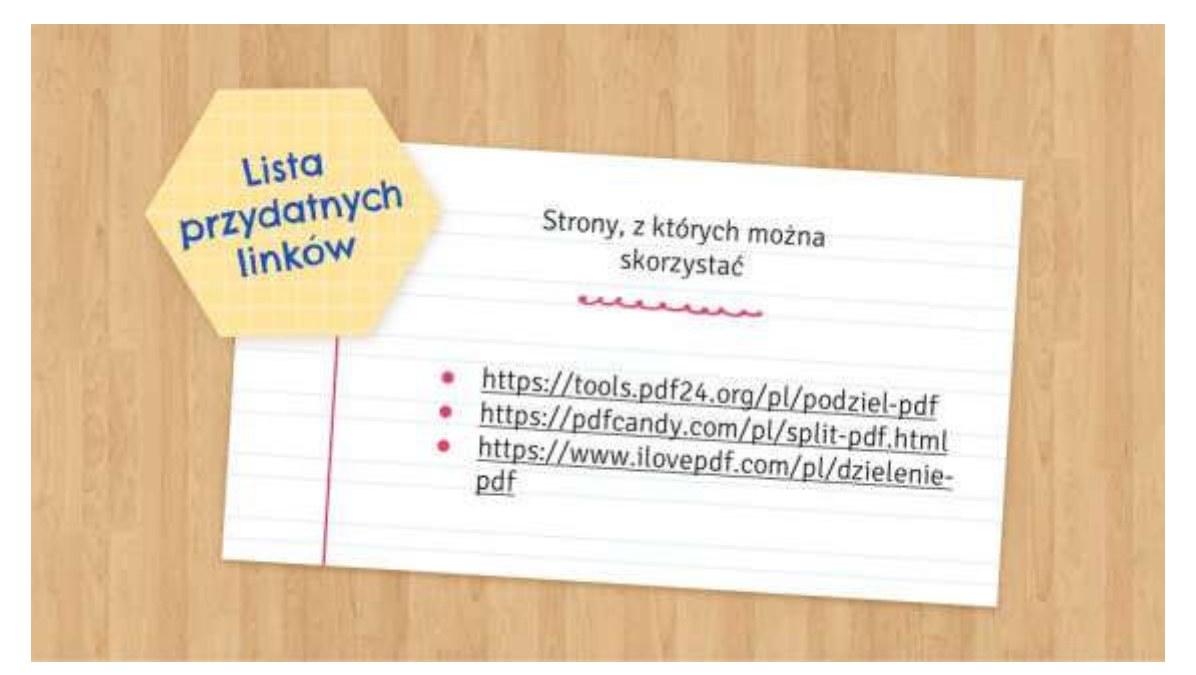

Link do pliku wideo:

# [https://youtu.be/kPxzbRe\\_SHw](https://youtu.be/kPxzbRe_SHw)

### **3. Konwersja plików PDF na JPEG**

Jeżeli w pracy zdalnej korzystamy z grup oferowanych przez Facebooka, może się okazać, że zadania w formie obrazów JPEG sprawdzą się w naszym przypadku lepiej niż pliki w formacie PDF.

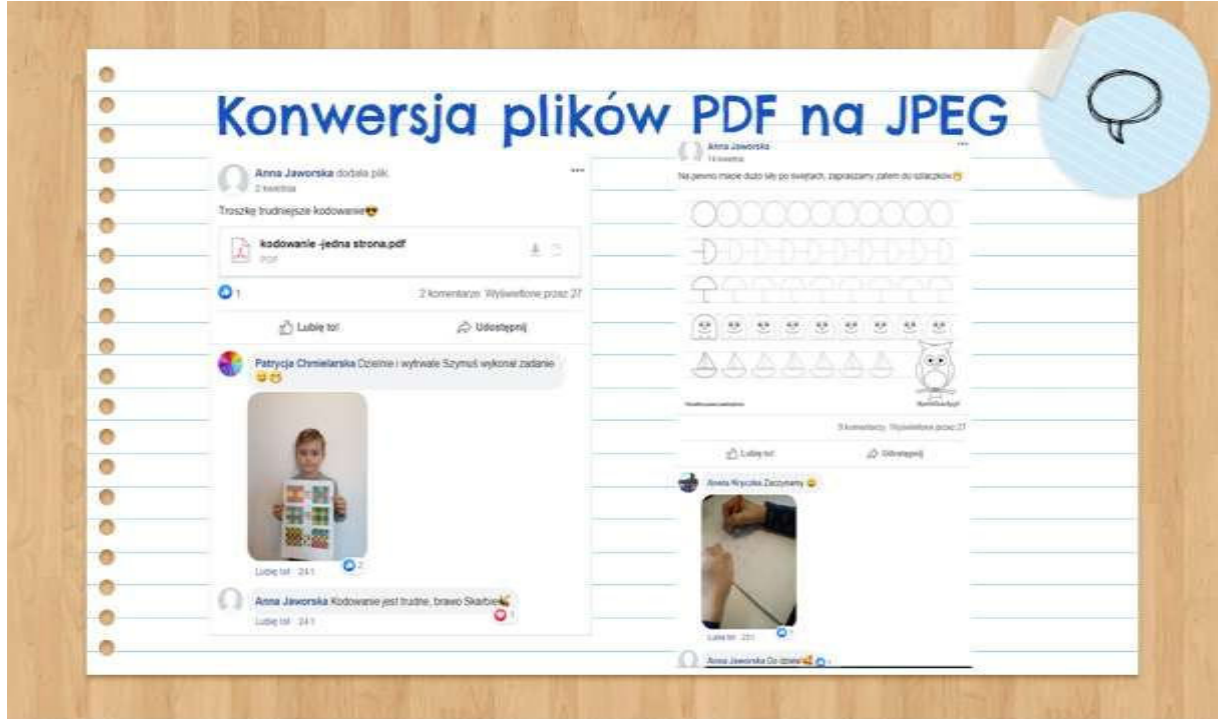

Po lewej stronie możemy zaobserwować, że dzięki wstawieniu pliku w formacie JPEG zadania są bardziej czytelne – rodzic od razu po wejściu na grupę wie, jakie konkretnie zadanie ma do wykonania jego dziecko. Zwiększa to w dużym stopniu przejrzystość strony, ułatwia dzielenie się treściami, uatrakcyjnia wizualnie.

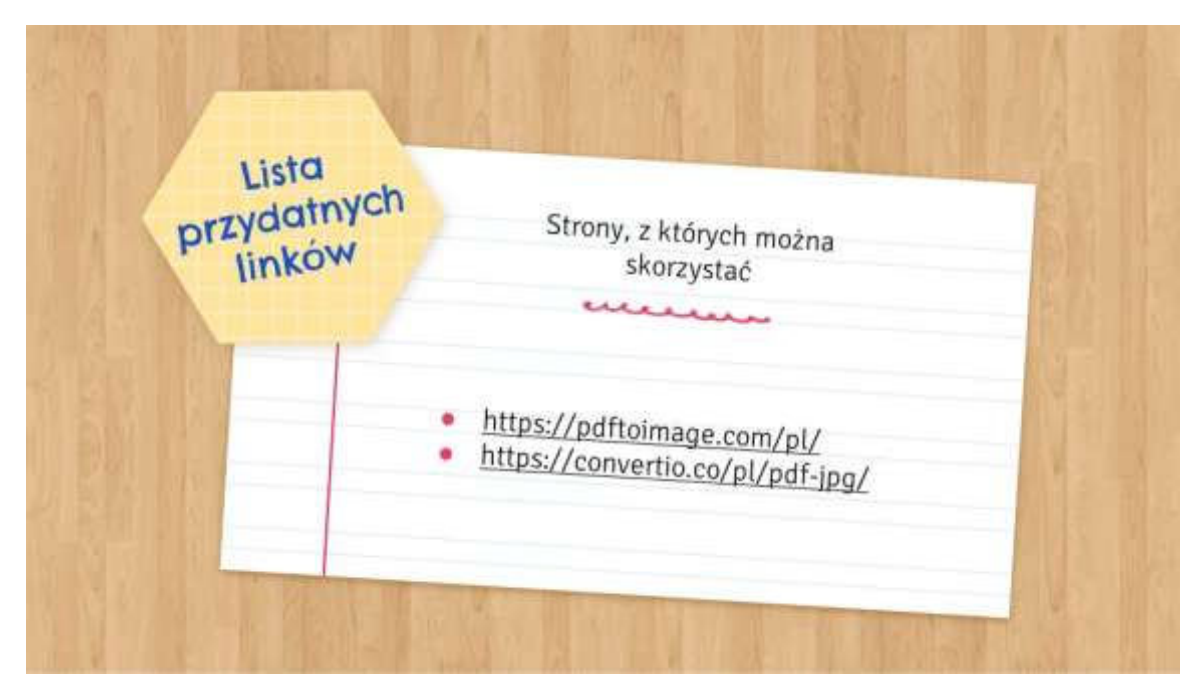

Link do pliku wideo:

<https://youtu.be/T0VAjZejDZA>

# **4. Utworzenie krótkiego filmu ze zdjęć**

Podczas prowadzenia zajęć w trybie zdalnym nie powinniśmy skupiać się jedynie na rozsyłaniu zadań i treści, które dzieci muszą przyswoić. Ważne też jest to, jaki feedback damy dzieciom w grupie. Aby czuły się odpowiednio zmotywowane do pracy, niezbędna jest reakcja nauczyciela na ich dotychczasowe dokonania. Z pewnością stanowi to bardzo ważną część procesu zdalnej nauki. Jednym ze sposobów na to jest utworzenie krótkiego filmu ze zdjęć, który zawiera zdjęcia dzieci wraz z pracami, które udało im się wykonać. W Internecie jest ogrom oprogramowania, dzięki któremu można wykonać taki montaż. Z mojego doświadczenia wynika jednak, że najwygodniejszymi narzędziami do tego celu są aplikacje mobilne.

Link do przykładowego filmu, który stworzyłam:

<https://youtu.be/QmbfxmU5uxY>

#### Narzędzia:

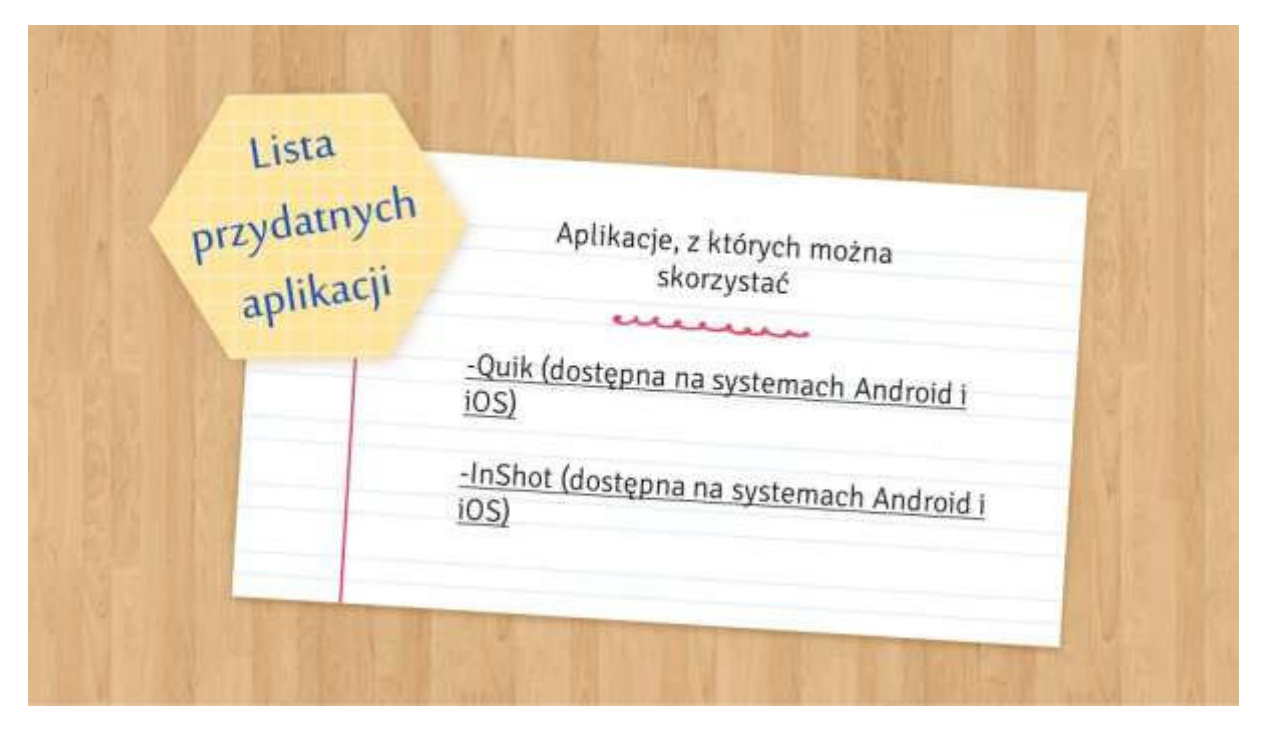

Podane na slajdzie aplikacje są dostępne na obu najbardziej popularnych systemach operacyjnych dla urządzeń mobilnych, więc praktycznie każdy, kto posiada smartfona, może z nich skorzystać.

Link do pliku wideo:

<https://youtu.be/jYtlPxMtxu4>

# **5. Utworzenie kolażu ze zdjęć**

Kolejnym pomysłem na to, jak można podzielić się dokonaniami dzieci, jest utworzenie kolażu zdjęć. Dzięki temu, wstawiając na grupę tylko jeden obraz, jesteśmy w stanie pokazać, jak wszystkim dzieciom udało się zrealizować wysłane przez nas zadania. Poniżej zamieszczam kolaż, jaki wykonałam podczas pracy zdalnej:

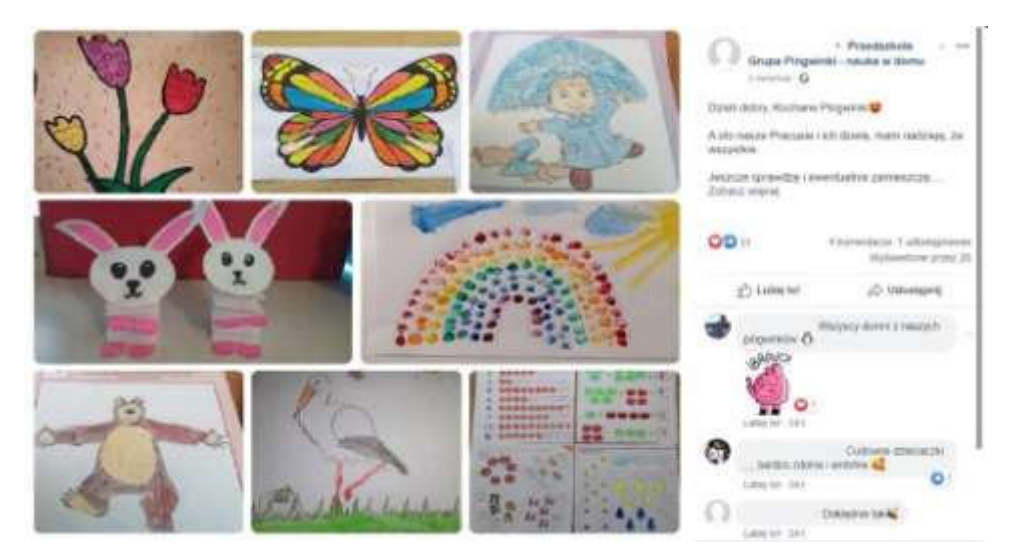

 Tak, jak w przypadku filmów, w Internecie jest wiele aplikacji, które umożliwiają szybki i bezproblemowy montaż zdjęć w kolaż. W moim poradniku chciałabym przedstawić narzędzie BeFunky, które jest darmowe, intuicyjne i ma wysoki poziom przystępności.

Link do pliku wideo:

<https://youtu.be/xZwZLF3TAM4>

Anna Jaworska doradca metodyczny